## **Student Report**

 Student Report displays the class wise complete student information. If you want to check detailed information of all the students of a class then you can use this report.

To open Student Report go to

## **Student Reports -> Student Report**

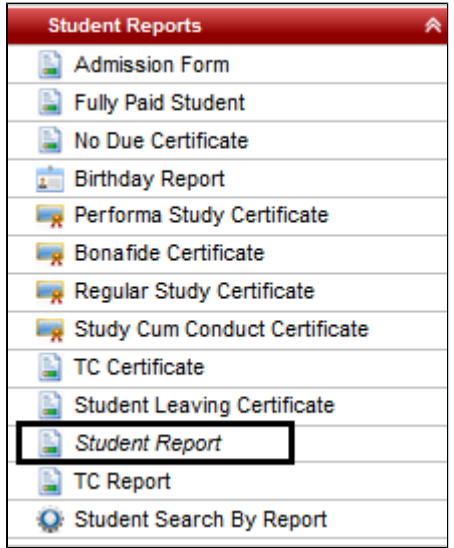

Select Class, Section and click on **Preview.**

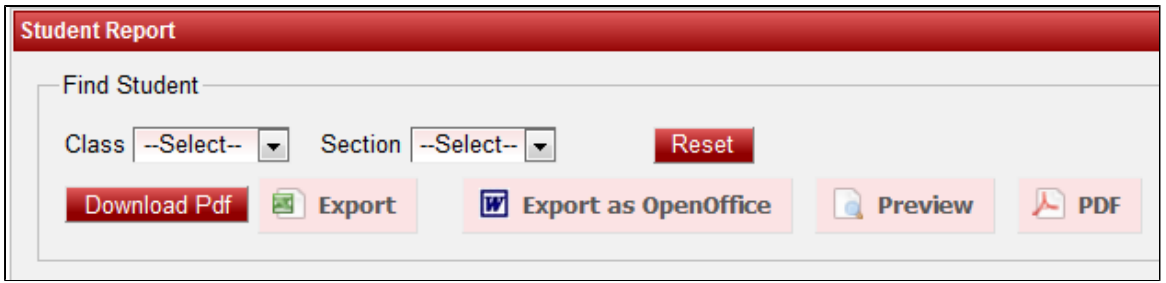

If you want to save in PDF format then click on "PDF" or if you want to save in Open Office format then click on " Export as OpenOffice".

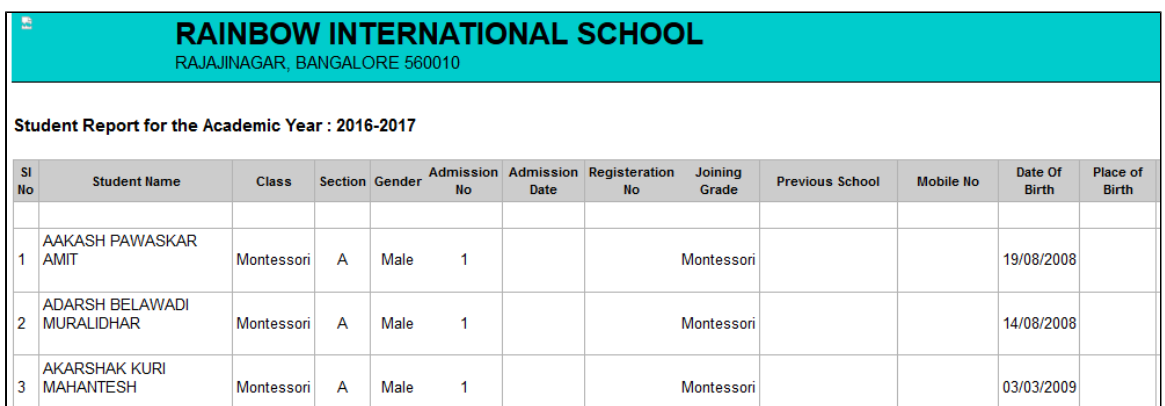

Continued report with other information in the report

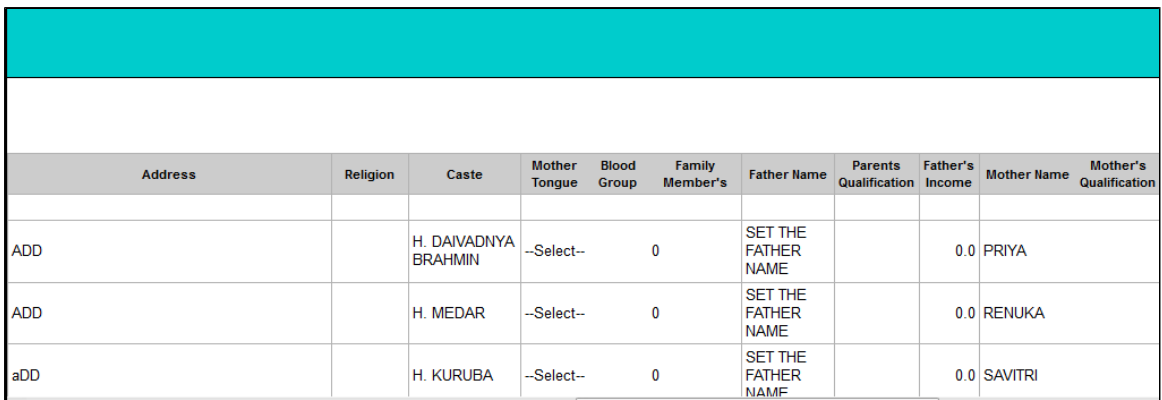